**Data Center Platform Engineering & Architecture**

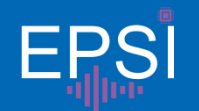

**Asian IBIS Summit 2023 in Shanghai**

### AMI DLL Hook: A novel debug method for IBIS-AMI simulation

Presenter: Chuanyu Li November 10, 2023

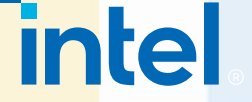

#### Agenda

- Background
- DLL hook concept
- Previous hook methods in IBIS-AMI
- DLL hook implementation in AMI simulation debug
- Story sharing: a debug experience with AMI DLL hook
- Summary

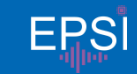

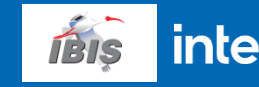

#### Background

- When validating our IBIS-AMI models, the following problems appear:
	- **Trend** of batch simulation is **not well-matched** to silicon simulation.
	- Simulation results are **different in different EDA software**.
- As a **model user**, the following troubles are slowing down our debug progress:
	- No access to FDA or IBIS-AMI source code.
	- Limited understanding of mathematical calculation process of EDA. This may lead to improper setting during simulation.
	- Limited debug dump data from EDA or AMI model.
- AMI DLL hook is therefore introduced to speed up our debug.

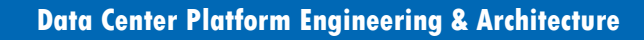

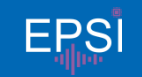

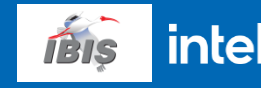

#### Background

- Target audience:
	- IBIS-AMI model user.
	- IBIS-AMI model validator working with model provider.
	- Have basic C/C++ knowledge.

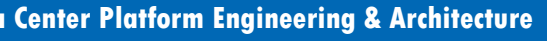

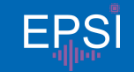

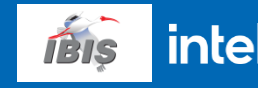

#### DLL hook concept

 A bundle of programming technology used to **alter the behavior** of applications / software components, by **intercepting function calls** between software components.[1]

 $\blacksquare$  Neither Software A nor DLL B is aware of the existence of hook C.

Hooking has been used in software domain for a while. [1]

[1] https://en.wikipedia.org/wiki/Hooking

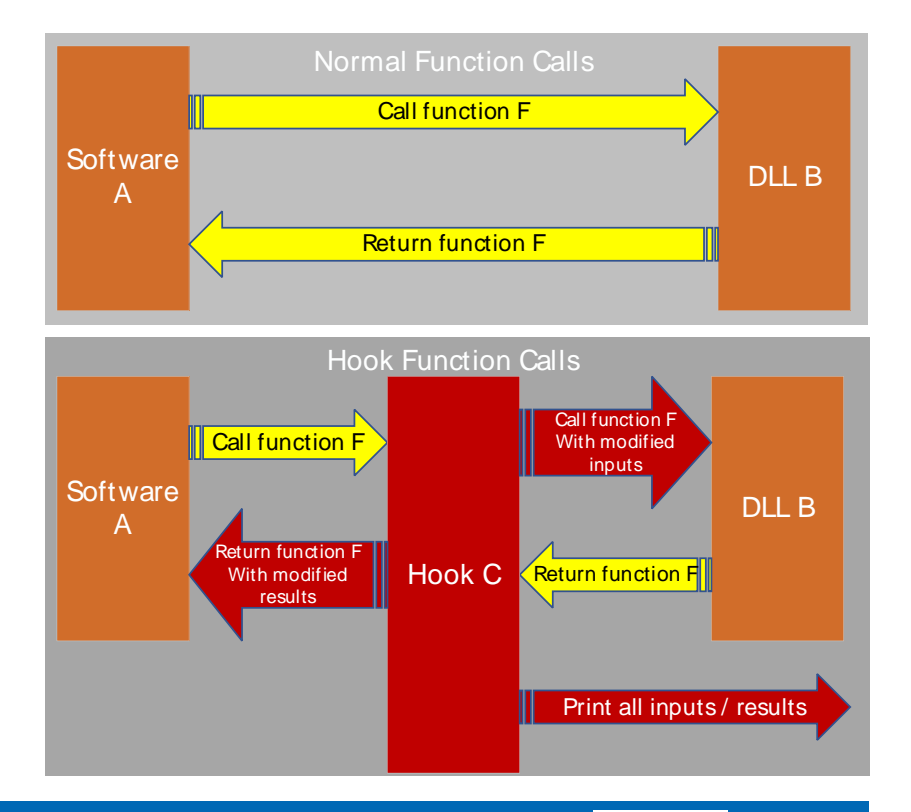

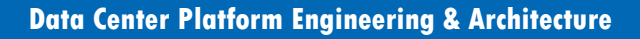

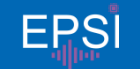

Data Center Platform Engineering & Architecture **EPSI** structure the specified are preliminary based on current expectations, and are subject to change without notice. Other names and brands may be claimed as the property of others. All products, computer systems, dates and

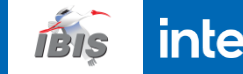

#### Previous hook methods in IBIS-AMI

- Nilinx has proposed "debugging hook" in *A New Methodology for Developing IBIS-AMI Models*, on DesignCon 2015 =
	- It is suggested to add hooks between components during model development phase, to make debugging easier.
	- It is a good proposal but may require model builder's work. As a user, we can't add hook if the models are already there.

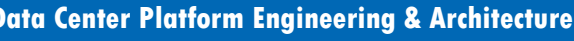

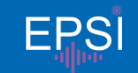

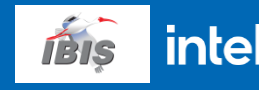

- A Hook with standard AMI interface (so it can cheat EDA).
- Call original AMI DLL inside private hook codes.

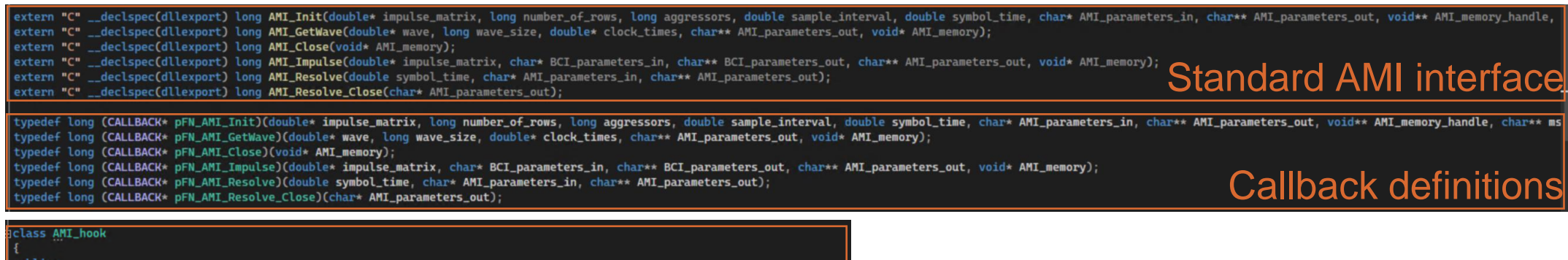

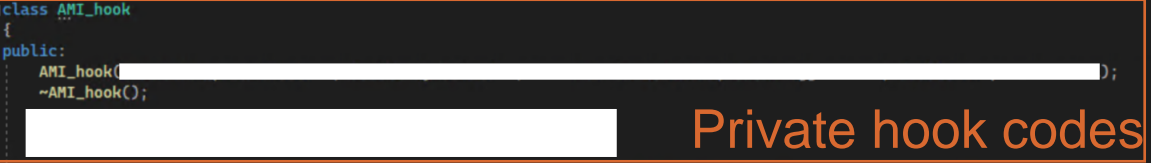

- Rename the hook dll to ami dll name, and change original dll to internal callback name
- Each dll needs an individual hook.

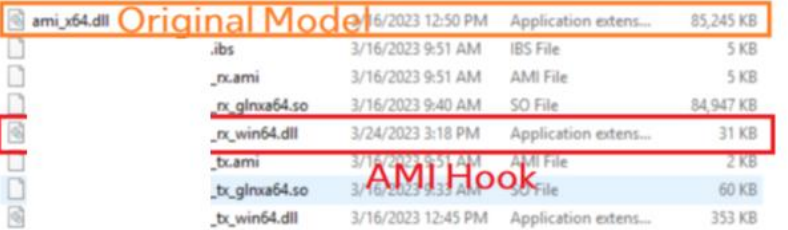

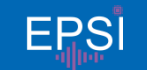

Data Center Platform Engineering & Architecture **FRSI** structure the prediminary based on current expectations, and are subject to change without notice. Other names and brands may be claimed as the property of others. All products, computer systems, dates and

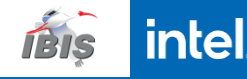

EDA calculation process **before** implementing AMI DLL hook

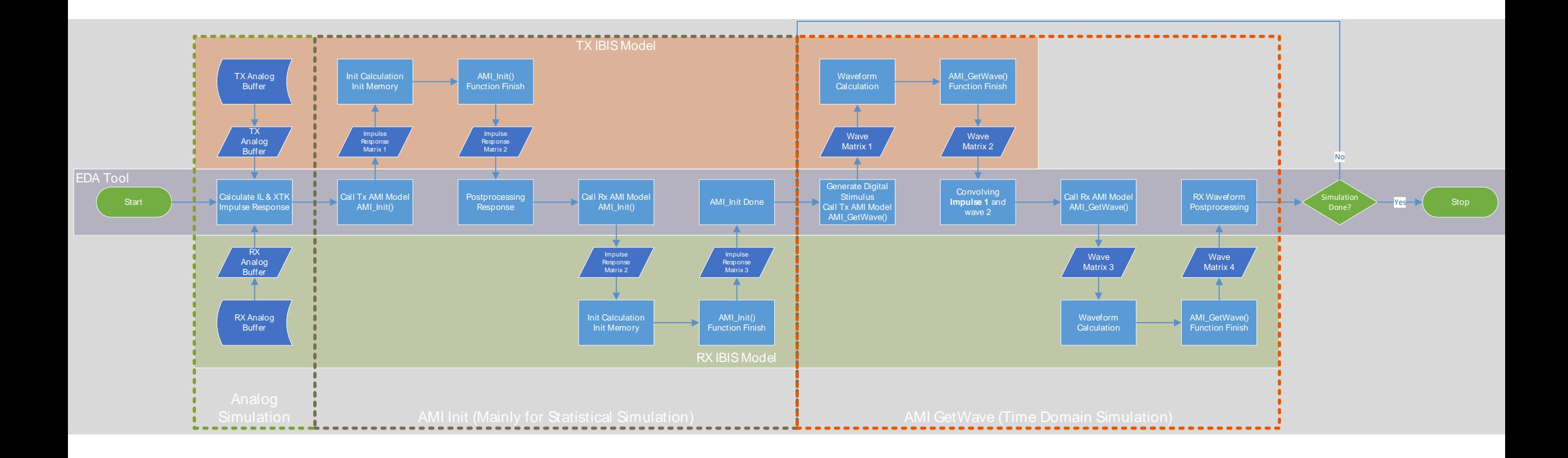

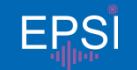

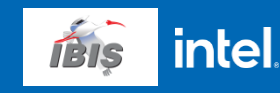

- EDA calculation process **after** implementing AMI DLL hook
- Note: Simulation will be slower with hook injected.

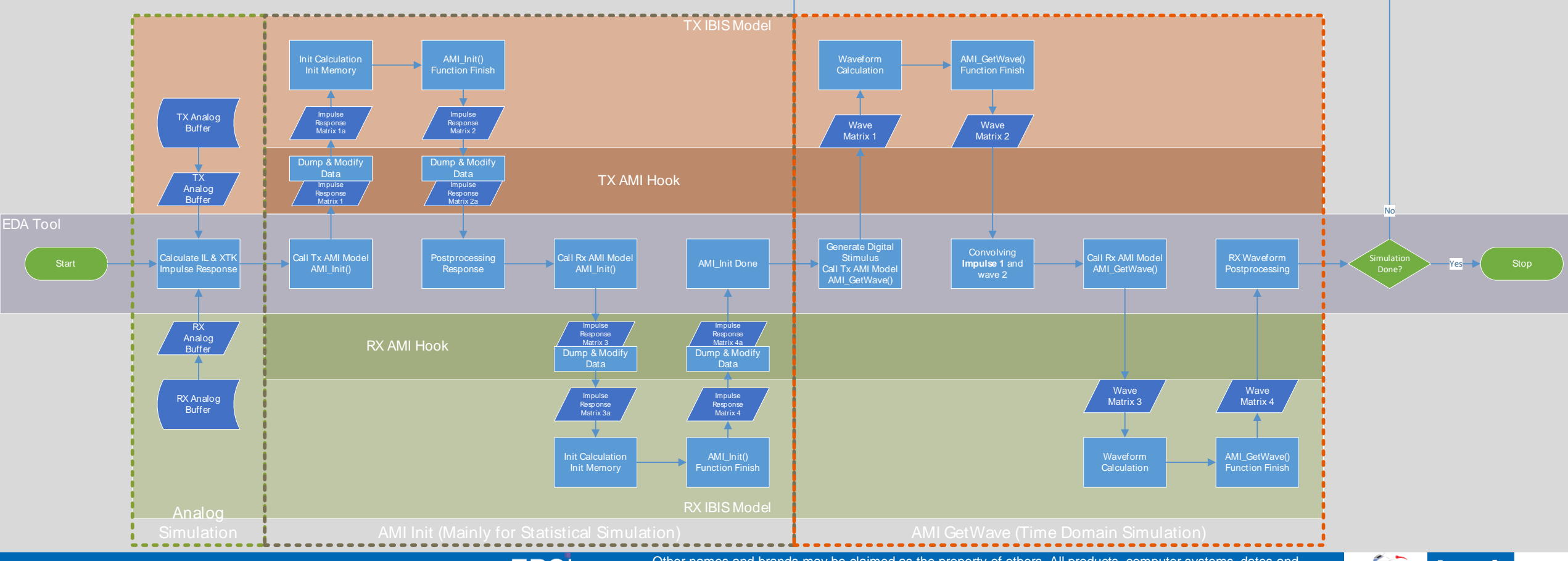

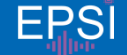

Data Center Platform Engineering & Architecture **EPSI** structure the prediminary based on current expectations, and are subject to change without notice. Other names and brands may be claimed as the property of others. All products, computer systems, dates and

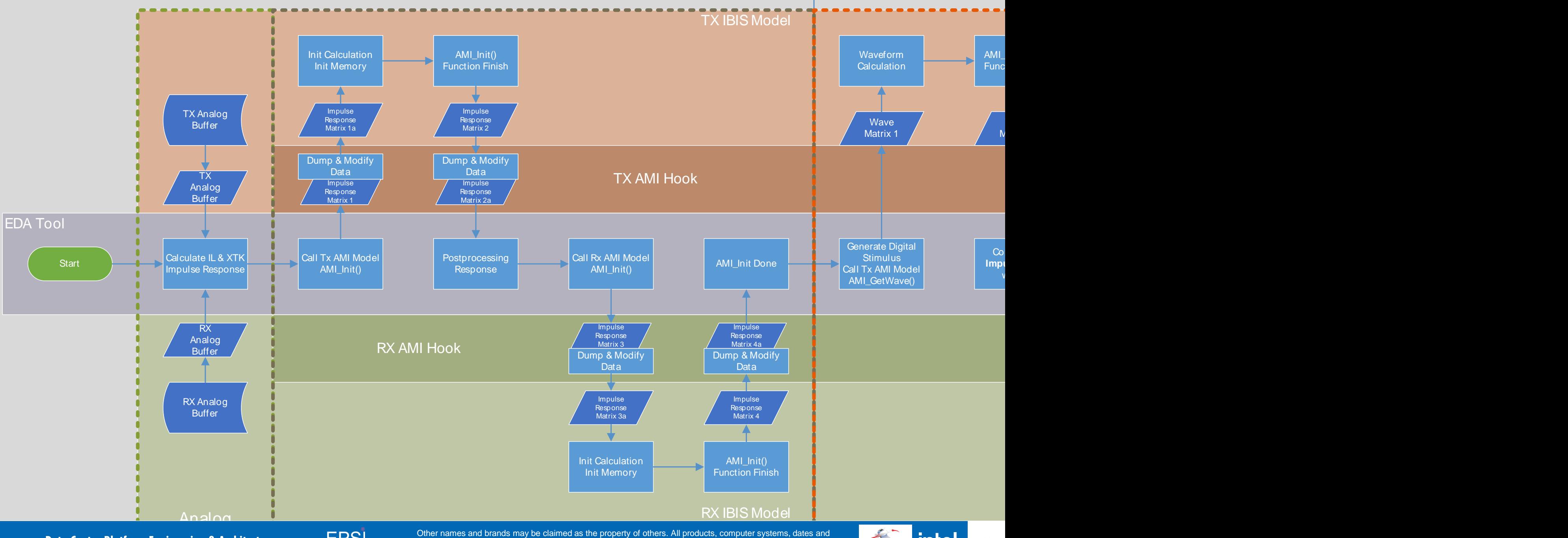

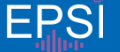

Data Center Platform Engineering & Architecture  $E$ <sup>Other names and brands may be claimed as the property of others. All products, computer systems, dates and<br>
figures specified are preliminary based on current expectatio</sup>

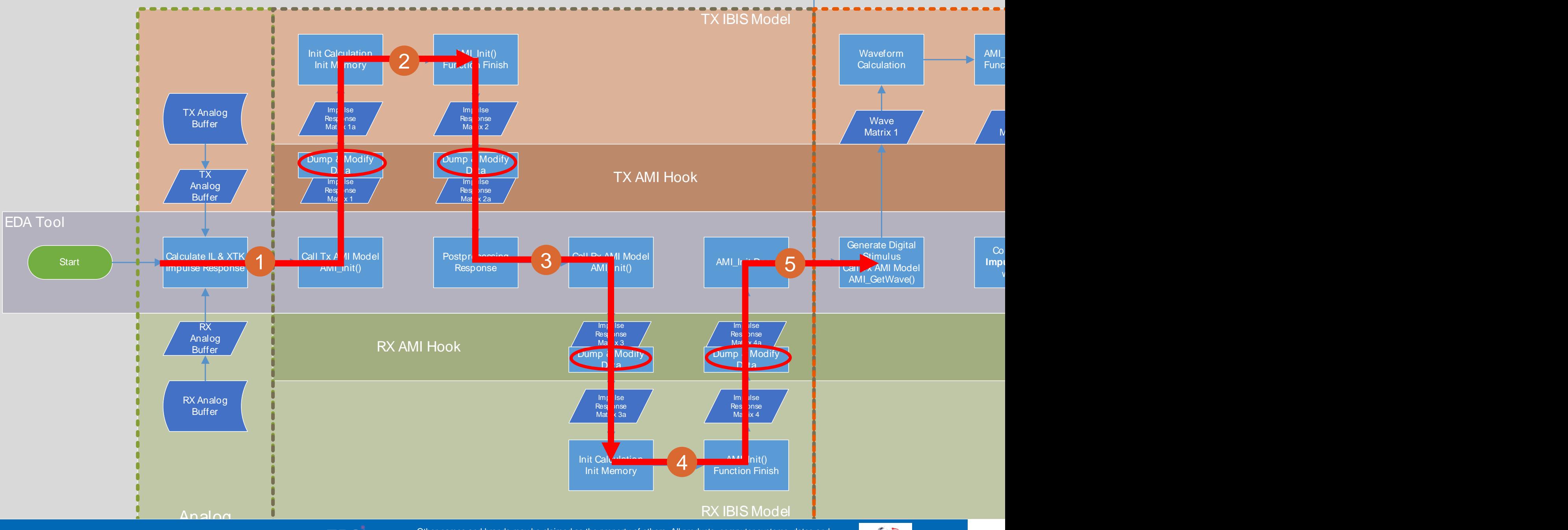

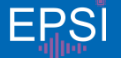

Data Center Platform Engineering & Architecture  $E$ <sup>Other names and brands may be claimed as the property of others. All products, computer systems, dates and<br>
figures specified are preliminary based on current expectatio</sup> Other names and brands may be claimed as the property of others. All products, computer systems, dates and

- EDA calculation process **after** implementing AMI DLL hook
- The much bigger problem (results mismatch) will be divided into smaller problems, thus helped debug.
- $\blacksquare$  Example is AMI Init. The processing of AMI Init is divided into 5 parts (1-5) as shown.

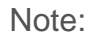

In time domain simulation, although AMI\_Init steps 2-5 are not considered, it will still process and provide important information for debug. Details will be shown in upcoming section.

We can also implement hook into AMI Getwave, but we won't dig into it today.

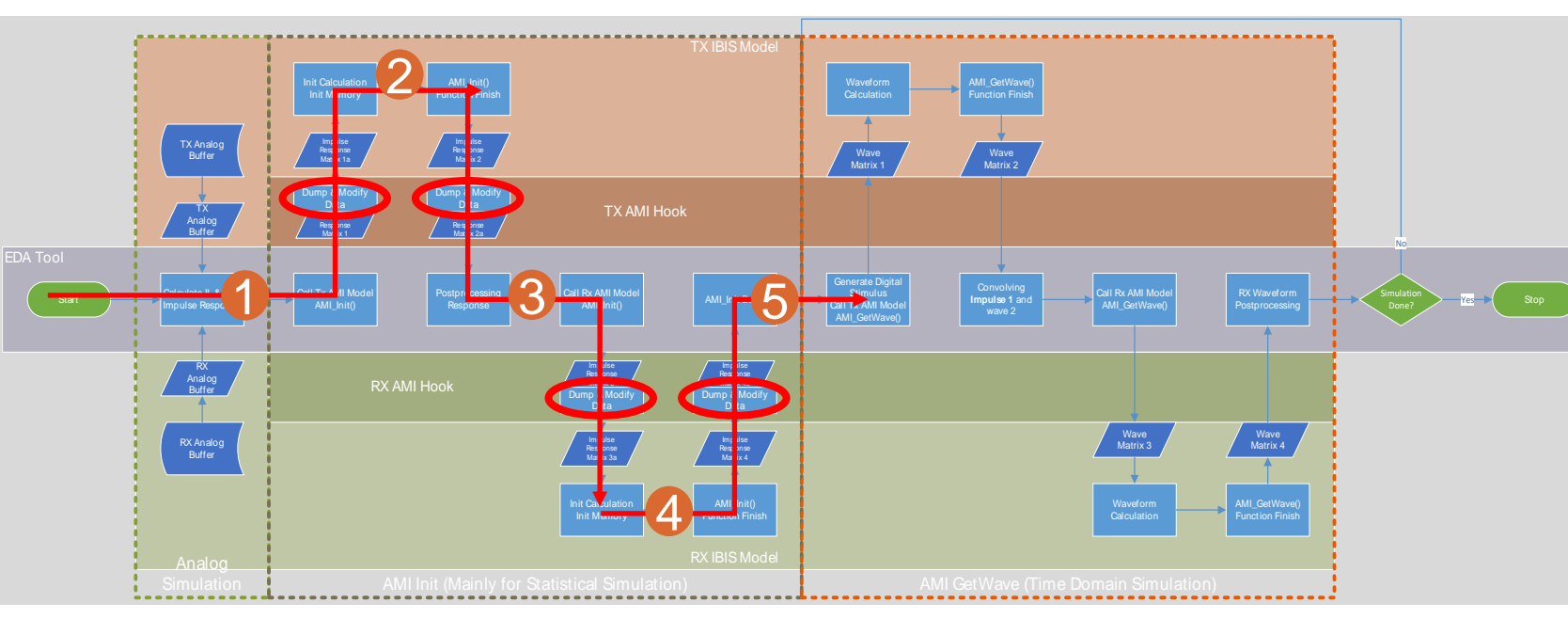

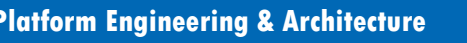

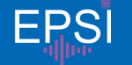

Data Center Platform Engineering & Architecture **EPSI** structure them are specified are preliminary based on current expectations, and are subject to change without notice. This is a structure in the subject of the subject Other names and brands may be claimed as the property of others. All products, computer systems, dates and

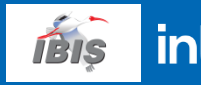

# Story sharing:<br>
xperience with AMI D<br>
hook<br>
and the comparator on current expectations, and are subject to change without notice.<br>
<br>
All proper spectations, and are subject to change without notice. a debug experience with AMI DLL hook

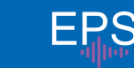

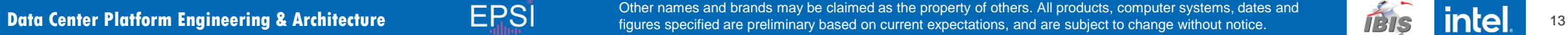

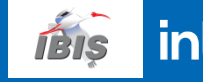

#### A debug experience with AMI DLL hook

- $\blacksquare$  The problems:
	- Trend of batch simulation is not well-matched to silicon simulation.
	- Simulation results are different in different EDA software.
- $\blacksquare$  The questions:
	- Is there any not-aligned setting between silicon simulation and our deck?
	- Is there any not-aligned / wrong setting between EDAs?
	- Is there any bug in AMI model?
	- Is there any bug in either EDA?

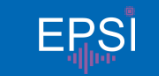

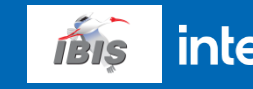

- Check step response:
	- Hook is not needed. Both EDAs can provide step response dump.
	- \*Step responses are very similar

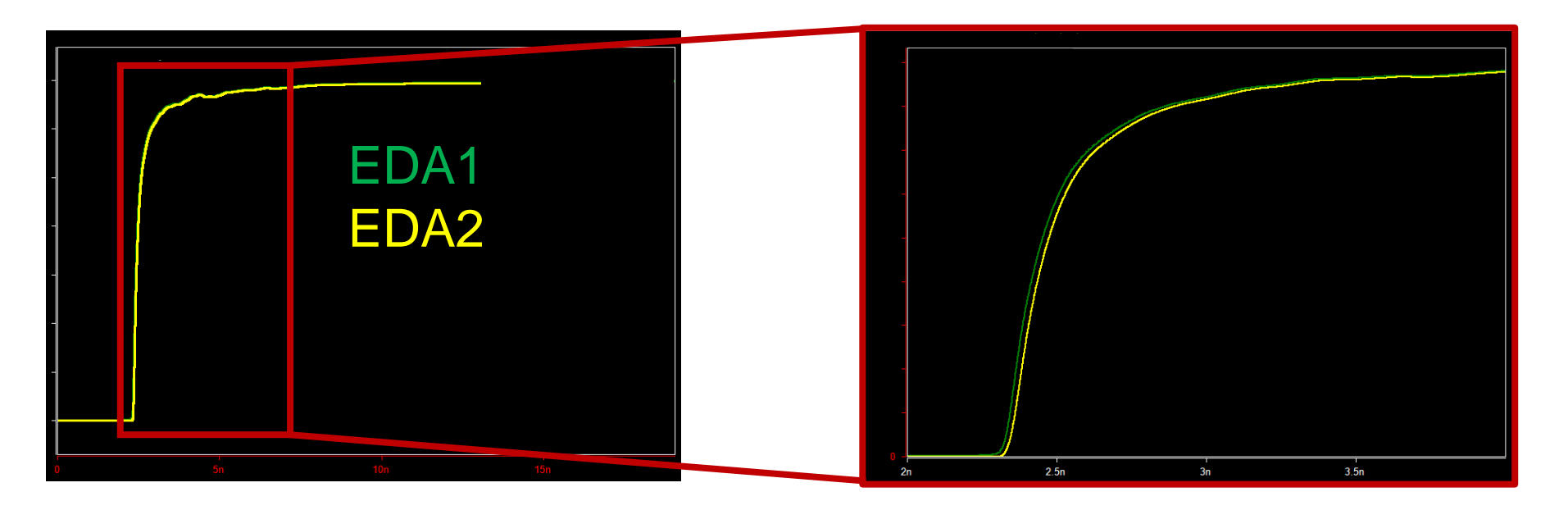

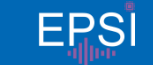

Data Center Platform Engineering & Architecture **15 Magnus 15 Magnus Section** and plants and preliminary based on current expectations, and are subject to change without notice. **1998 The Latter 15** Other names and brands may be claimed as the property of others. All products, computer systems, dates and

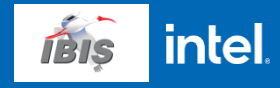

- Check step response:
	- Hook is not needed. Both EDAs can provide step response dump.
	- \*Step responses are very similar
	- \* Xtalk channels are also similar (\*but not exactly same)

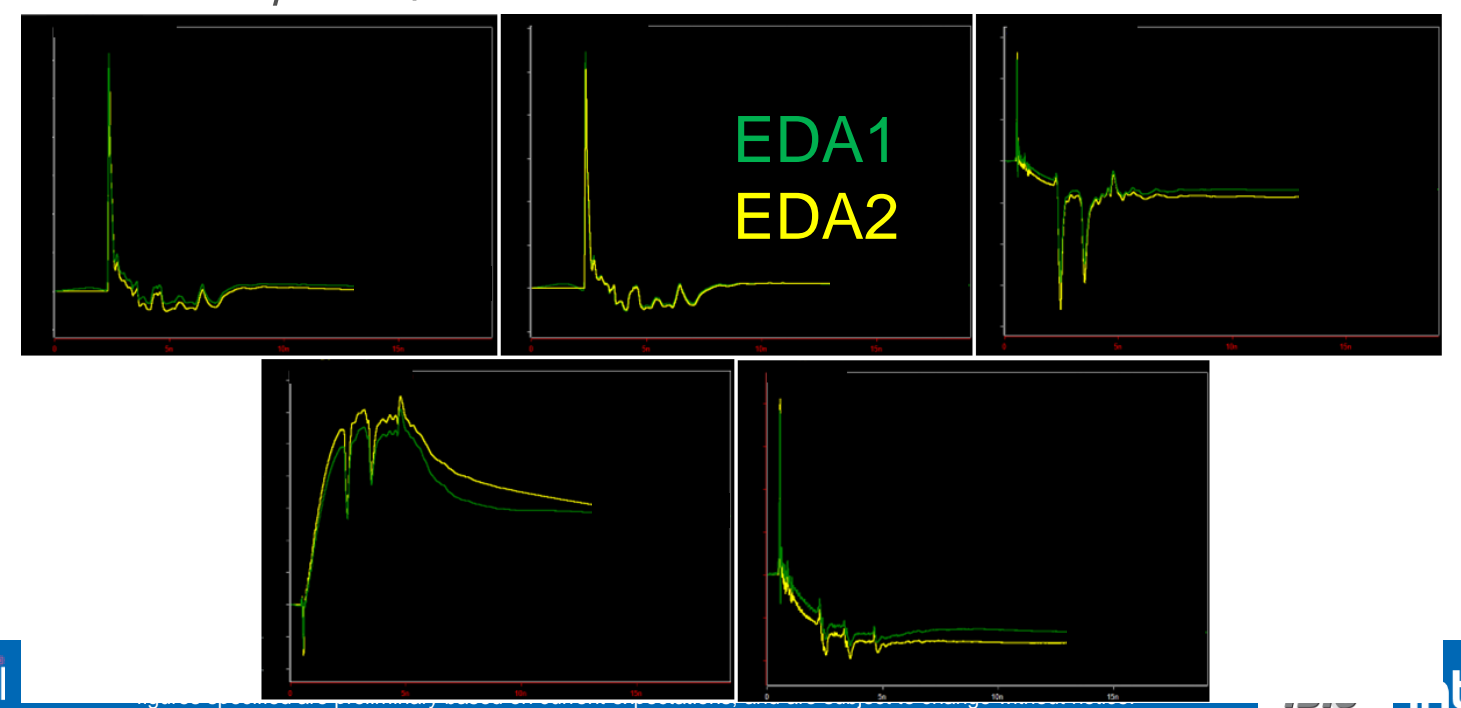

**EXA** Check impulse response:

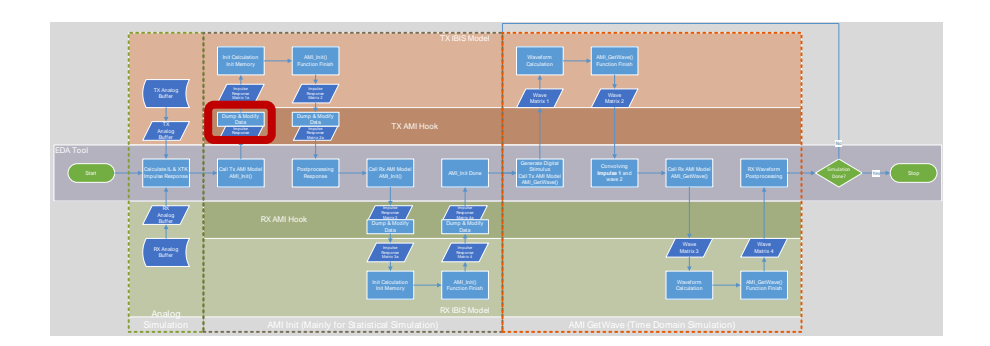

- Hook is needed. Only one of the two EDAs can provide impulse response dump.
- Difference between EDAs is significant when looking at impulse response. This is later found caused by improper default settings in EDA2.
- After fixing the settings in EDA2, both EDAs have almost same impulse.

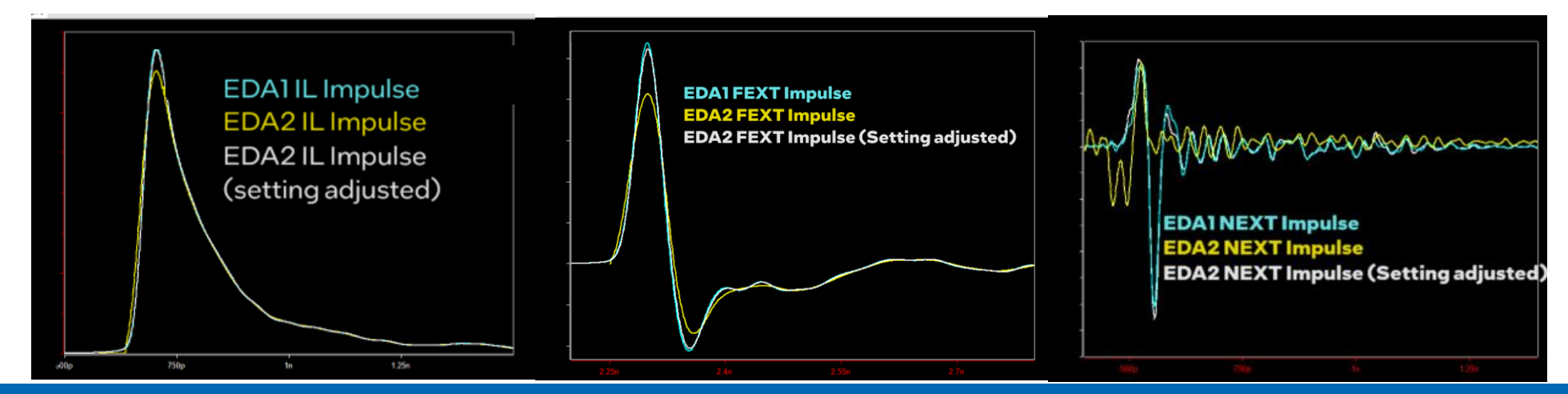

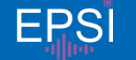

Data Center Platform Engineering & Architecture **EPSI** structure them are specified are preliminary based on current expectations, and are subject to change without notice. This is a structure in the subject of the subject Other names and brands may be claimed as the property of others. All products, computer systems, dates and

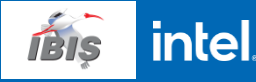

#### What has hook helped?

- RX AMI Hook Start Calculate IL & XTK Buffer Call Tx AMI Model Init Calculation Init Calculation **AMILINES** AMILINES **AMILINES** Matrix 1a Buffer RX Analog<br>Buffer - RX<br>Analog<br>Buffer Impulse Response Matrix 2 Init Calculation it Calculation **AMI\_Init()** Function Finish AMI\_Init Done | Wave<br>Matrix 1 Calculation ... Generate Digital Stimulus AMI\_GetWave() AMI\_GetWave() Function Finish Wave<br>Matrix 2 *A* AMI\_GetWave() Matrix 3 Waveform **Calculation AMI\_GetWave()** Function Finish Wave Matrix 4 Postprocessing Stop Postpath Adventure Stop Postpath (1999) and Stop Postprocessing Postprocessing Contact Postprocessing Postprocessing Postprocessing Postprocessing Postprocessing Postprocessing Postprocessing Postproces Done? Yes Analog Simulation American AMI Init (Mainly for Statistical Simulation) AMI GetWave (Time Domain Simulation) Dump & Modify Data Dump & Modify Data Matrix 2a
- Dumped step responses, directly from EDA, are not that different.
- By hooking at TX IBIS AMI input side and dumping impulse response, we divided the big problem (results not matching) into a small problem (input impulse response differed from same passive channel)
- Solving this small problem is much easier, that it doesn't need long time run and it limited the range of affected settings.

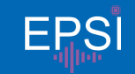

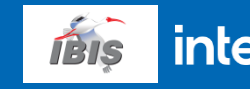

#### 2. AMI input problem

- Check TX output impulse response:
	- Hook is needed. Neither EDA could provide this dump.
	- AMI input in one of the EDAs is suspicious and later confirmed a problem.
	- This is due to our batch run script will provide formula with variables to the AMI input. EDA2 is not dealing with formulas in AMI parameters in section.

**EDA2 AMI\_Init all inputs** 

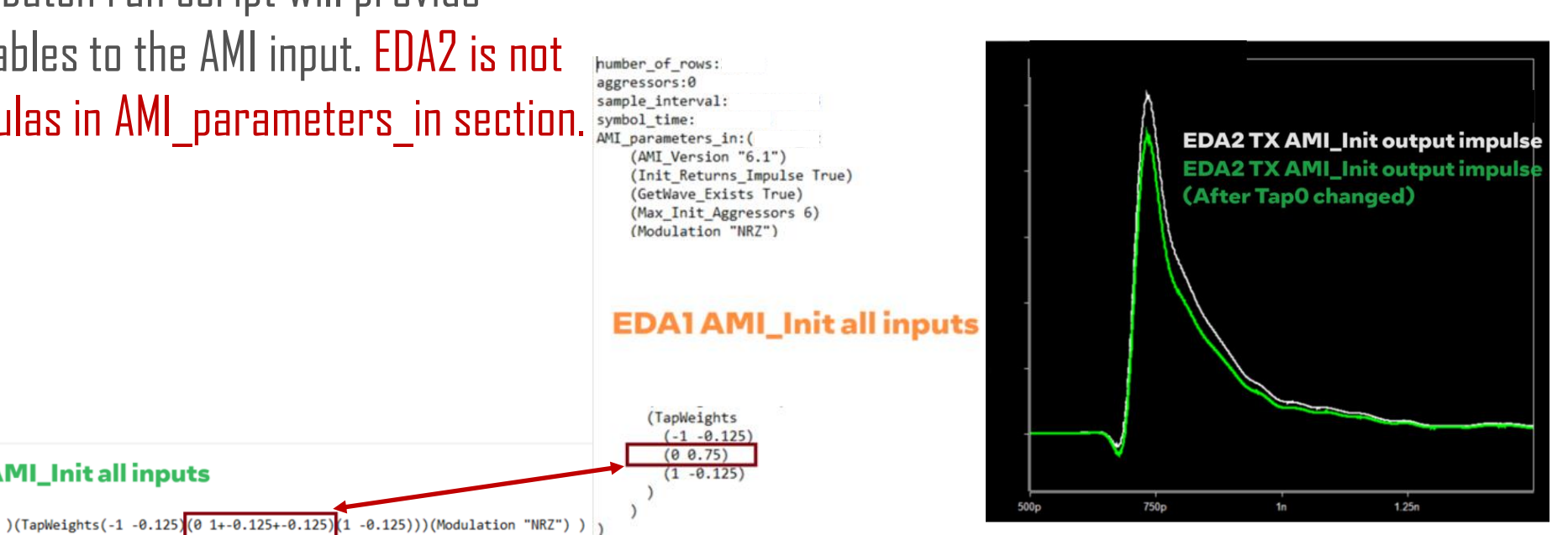

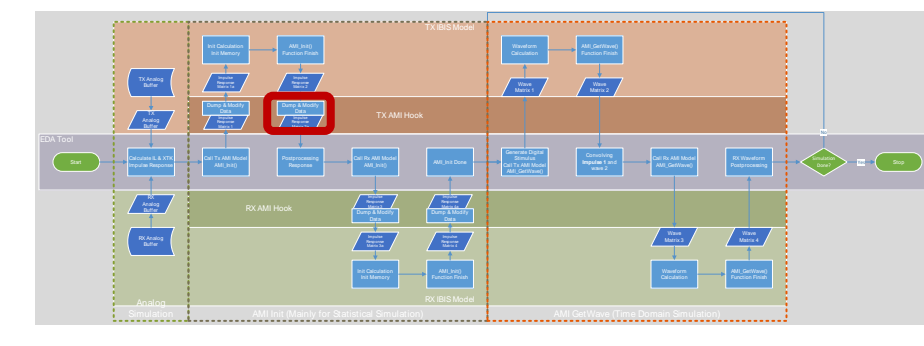

number of rows:

sample interval: symbol time:

AMI parameters in: (

aggressors:5

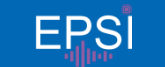

Data Center Platform Engineering & Architecture **EPSI** structure them are specified are preliminary based on current expectations, and are subject to change without notice. This is a structure in the subject of the subject Other names and brands may be claimed as the property of others. All products, computer systems, dates and

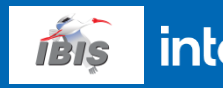

#### 2. AMI input problem

- Check TX output impulse response:
	- After fixing the AMI parameters in, both EDAs got same impulse at TX out.

What has hook helped?

- It is hard to imagine this issue without hook dumped data
- It also limited the problem in the range of after TX input but before TX output, so the problem is small and easy to find root cause.

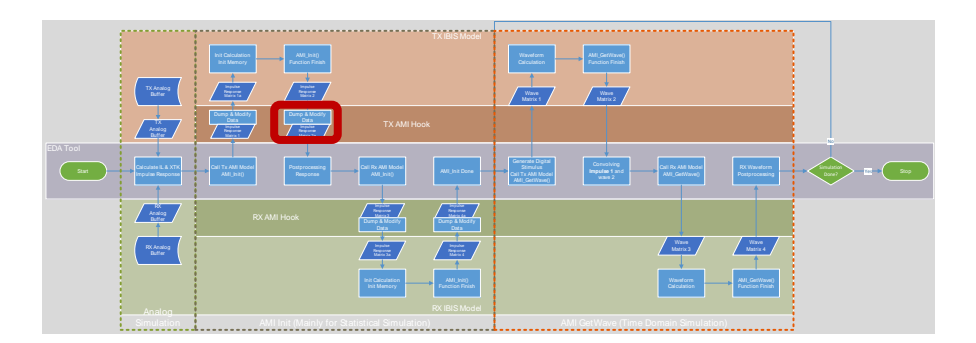

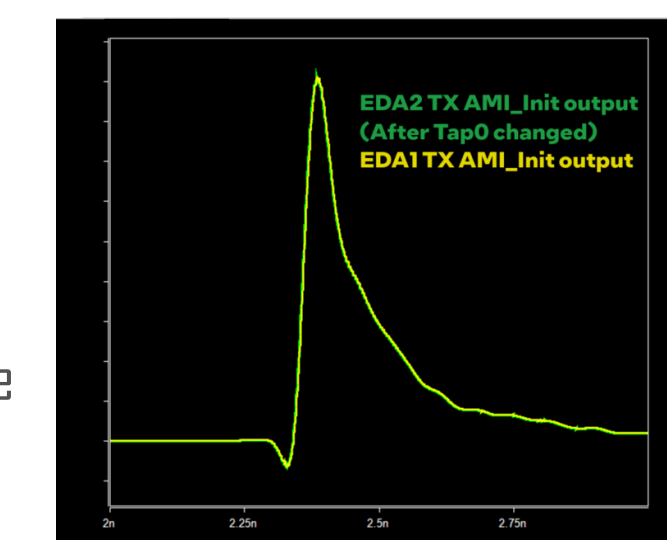

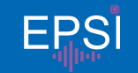

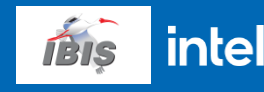

#### 3. Different behaviors in dealing with Xtalk channels

- Found by AMI\_Init dump.
	- EDAI: AMI Init with 0 aggressors. Xtalk channels are treated separately. (Another AMI init with 1 aggressor)
	- EDA2: AMI Init with real aggressors.

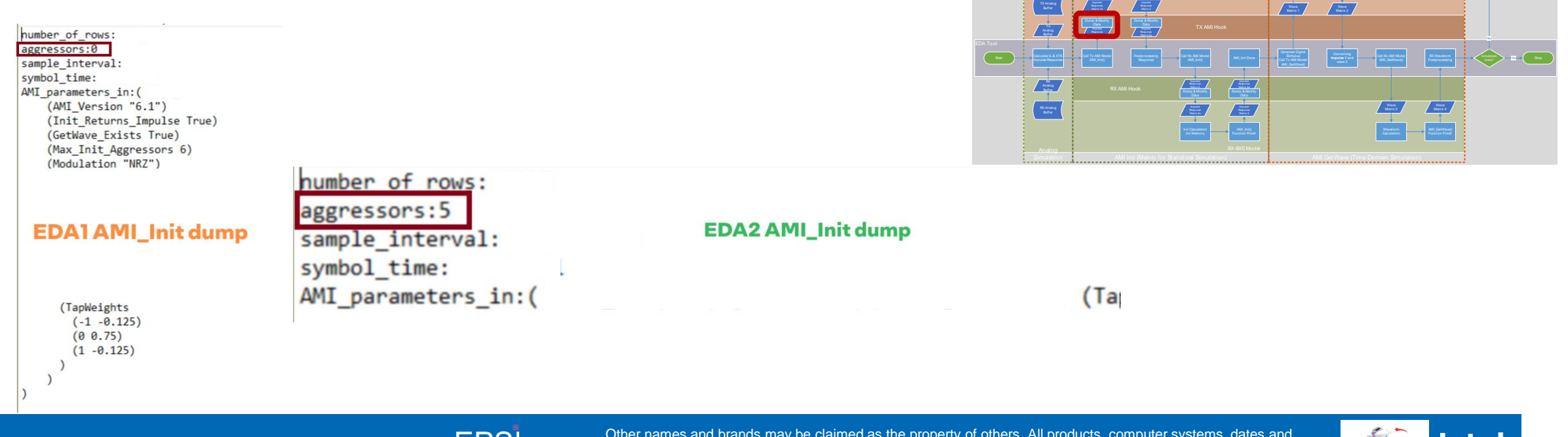

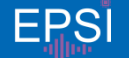

Data Center Platform Engineering & Architecture **EPSI** structure them are specified are preliminary based on current expectations, and are subject to change without notice. This is a structure in the subject of the subject Other names and brands may be claimed as the property of others. All products, computer systems, dates and

Buffer

Init Calculation It Calculation **AMI\_Init()** AMI\_Init() Function Finish

Matrix 1a

Matrix 2

 $\sqrt{\frac{W_{max}}{M_{max}}$ Calculation **Calculation** 

AMI\_GetWave() Function Finish

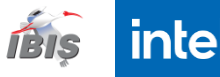

#### 3. Different behaviors in dealing with Xtalk channels

#### What has hook helped?

• We learned the xtalk special processing in EDA1 and may introduce more consideration in future projects.

- An open question:
	- Which way is more common in modern EDAs?
	- What is the recommendation from IBIS open forum?

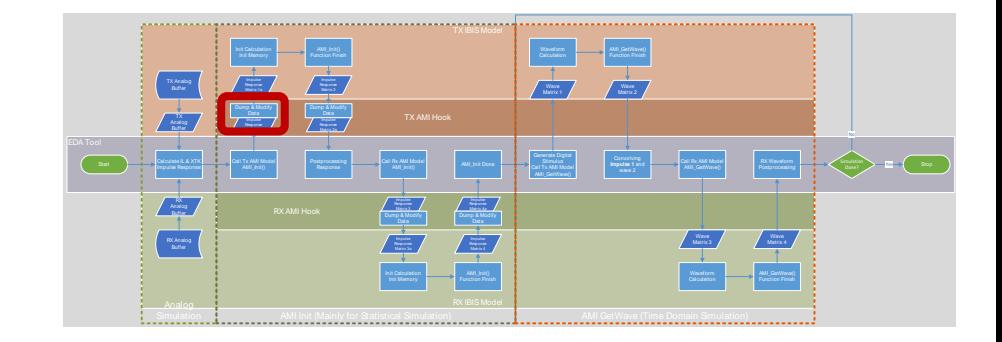

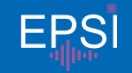

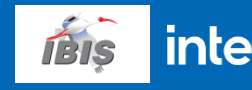

#### **Summary**

- AMI DLL hook can help IBIS-AMI simulation debug by:
	- Split the big problem into multiple checkpoints and thus multiple smaller problems. Each of the small problem is much easier to solve.
	- Provide much more extra information to SI engineer who don't have access to model or software source codes.
- AMI DLL hook has helped and provided 3 significant helps in one of our projects as story sharing suggested.

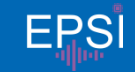

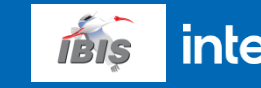

#### Open discussion to IBIS Open Forum

 Is it possible to EDA software to provide all IBIS-AMI API dumps to general users? Maybe open it with some internal debug environment variable, etc.

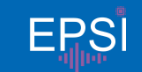

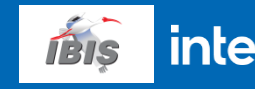

#### Notices & Disclaimers

You may not use or facilitate the use of this document in connection with any infringement or other legal analysis concerning Intel products described herein.

You agree to grant Intel a non-exclusive, royalty-free license to any patent claim thereafter drafted which includes subject matter disclosed herein.

No license (express or implied, by estoppel or otherwise) to any intellectual property rights is granted by this document.

Intel technologies' features and benefits depend on system configuration and may require enabled hardware, software or service activation. Learn more at Intel.com, or from the OEM or retailer.

No computer system can be absolutely secure. Intel does not assume any liability for lost or stolen data or systems or any damages resulting from such losses.

The products described may contain design defects or errors known as errata which may cause the product to deviate from published specifications. Current characterized errata are available on request.

Intel disclaims all express and implied warranties, including without limitation, the implied warranties of merchantability, fitness for a particular purpose, and non-infringement, as well as any warranty arising from cour dealing, or usage in trade.

Intel technologies' features and benefits depend on system configuration and may require enabled hardware, software or service activation. Learn more at intel.com, or from the OEM or retailer.

All information provided here is subject to change without notice. Contact your Intel representative to obtain the latest Intel product specifications and roadmaps.

Copies of documents which have an order number and are referenced in this document may be obtained by calling 1-800-548-4725 or visit www.intel.com/design/literature.htm.

Intel, and the Intel logo are trademarks of Intel Corporation in the U.S. and/or other countries.

\*Other names and brands may be claimed as the property of others.

© 2023 Intel Corporation. All rights reserved.

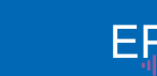

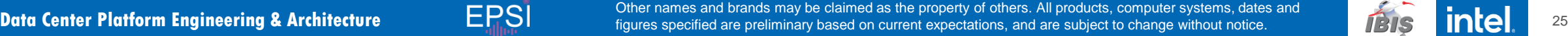

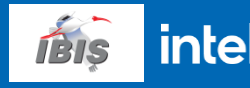

## Thank You!intel

chuanyu.li@intel.com